# **FAQ PNCP 2019**

## **● Modification d'une fiche contact :**

Le cas ici d'un archi qui avait rentré son mail perso et voulait le modifier par son mail pro.

-> Cliquer sur l'onglet Modifier :

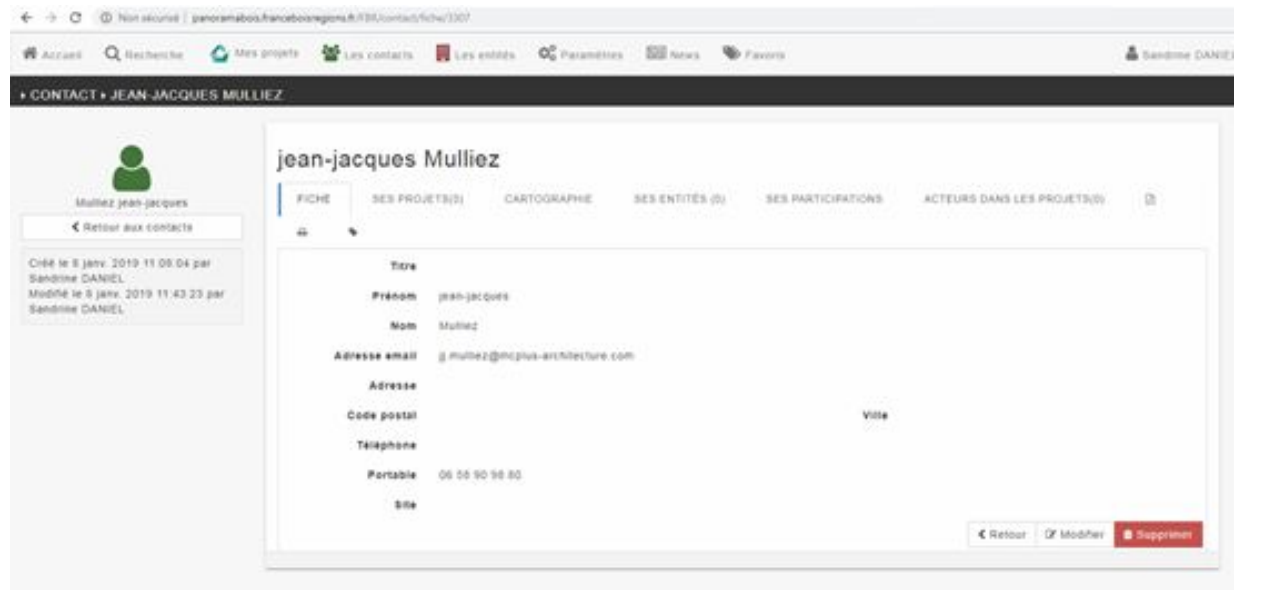

### -> Puis changer son mail :

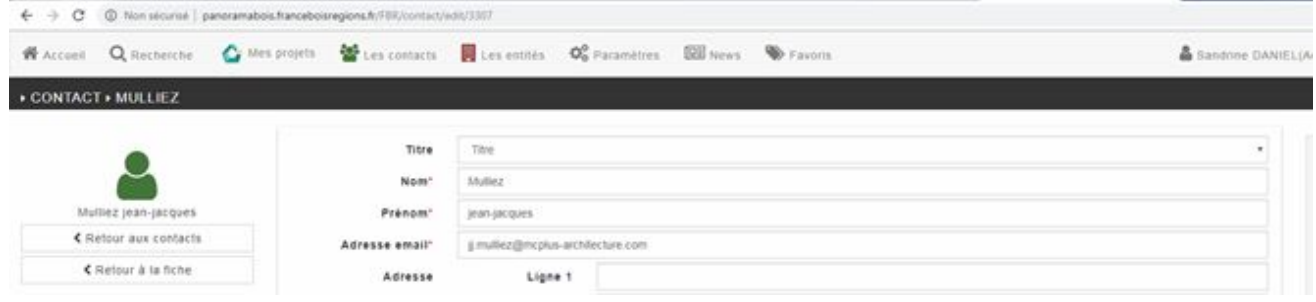

Ajouter son numéro de téléphone si vous l'avez eu !

#### **● Problème de validation de compte**

Cas d'un architecte qui a bien reçu un mail de confirmation mais le lien cliquable le renvoie vers un message d'erreur. Recommander au dépositaire de faire une demande de mot de passe perdu.

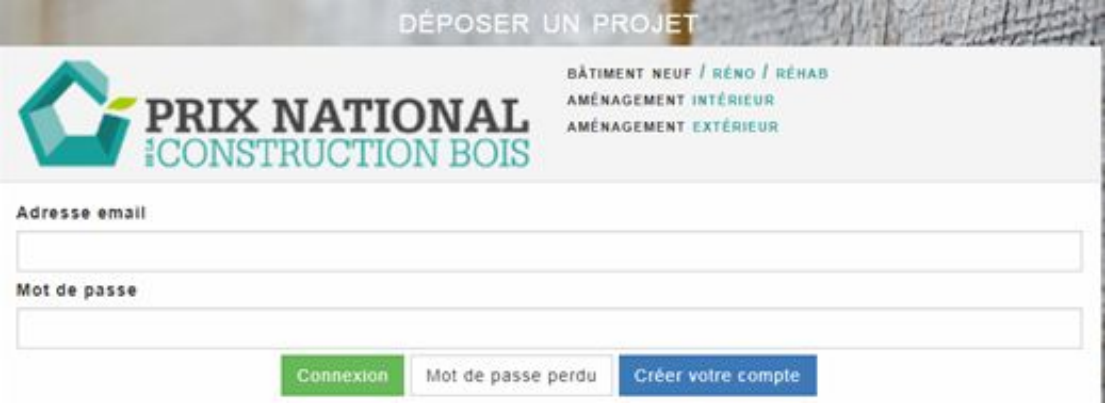

#### **● Problème de réinitialisation de mdp**

Le dépositaire ne parvient pas à valider son nouveau mdp : aller sur sa fiche et vérifier si la fonction "Valider l'email" est bien sur **OUI :**

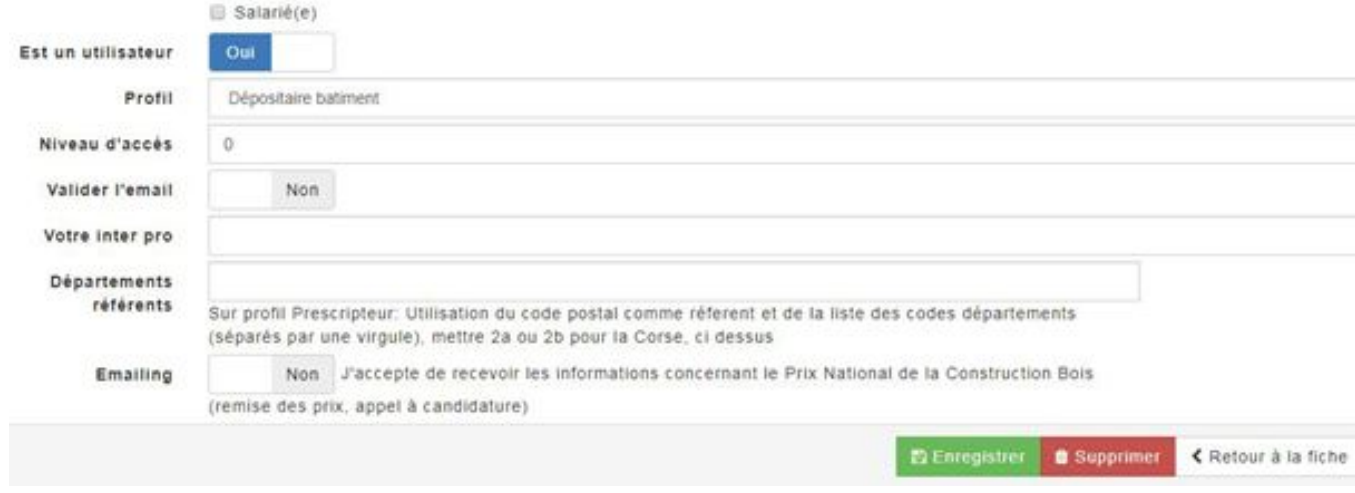

#### **● Acteurs : entreprise fermée**

Quand une entreprise a fermé définitivement, comment le renseigne-t-on? (elle n'a plus de numéro SIRET)

-> Normalement même si une entreprise est fermée on peut retrouver son numéro SIRET et donc l'inscrire dans la base. Par contre il faut cocher « fermé » dans la situation juridique détaillée de la fiche et cocher « Oui » pour la case « archive »

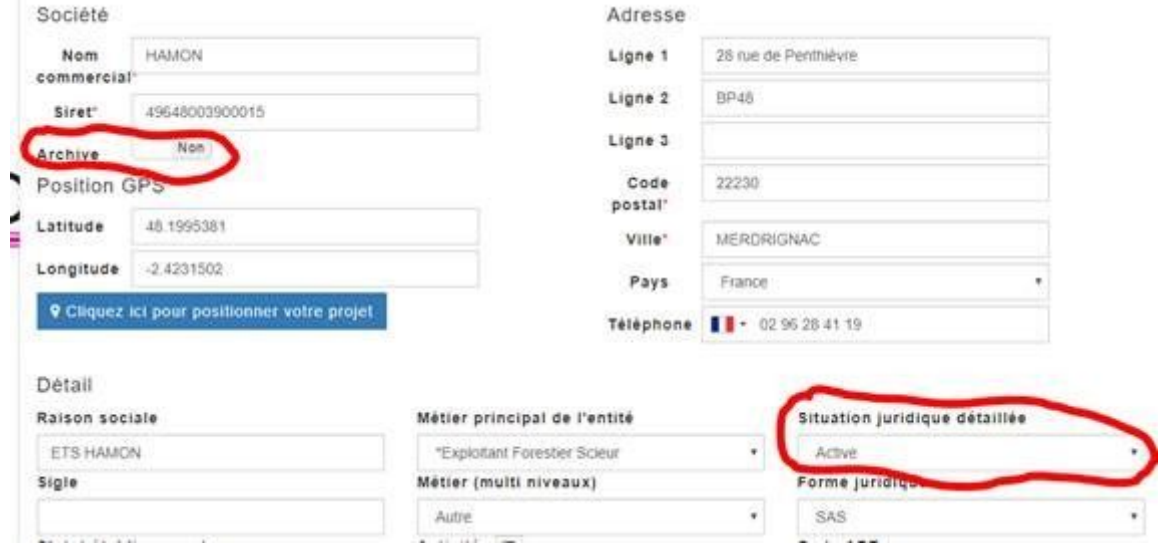

Si le numéro SIRET est totalement introuvable sur le web : écrire le nom de l'entreprise à la place du numéro SIRET et enregistrer.

# **Questions relatives au désarchivages des projets**

**● Les documents**

Message qui s'affiche « bientôt disponible » sur certains projets :

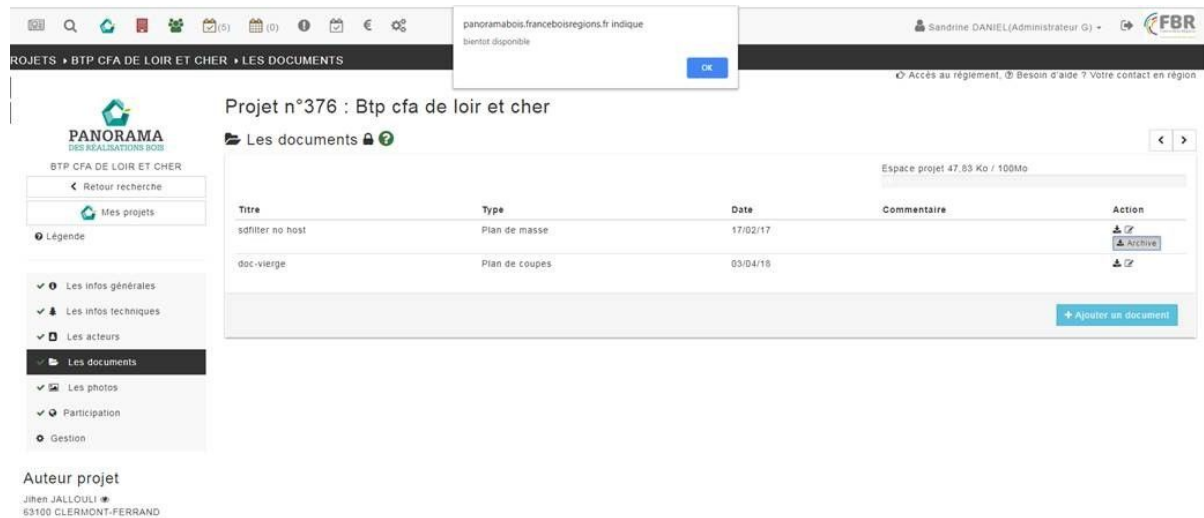

La fonctionnalité d'importer les documents de l'archives O2switch vers le serveur en cours n'a pas encore été développée. Voila pourquoi ça affiche "bientôt disponible". Une fois développé sur tous les projets ayant une archive document à récupérer, le bouton sera alors actif.

**● Pas de participation précisée sur le projet** Ajouter "Je participe au Panorama bois …." de l'année en question pour valider le projet.

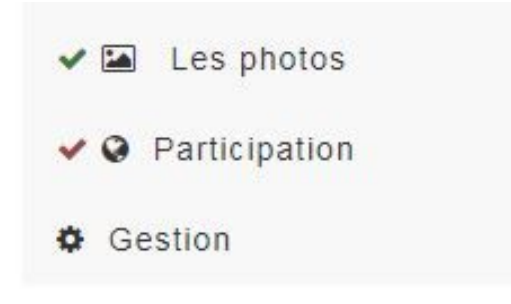